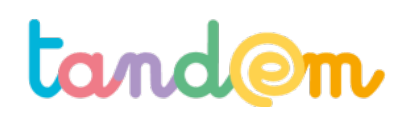

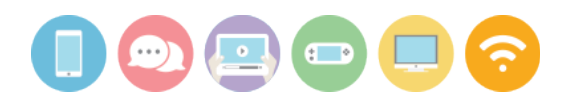

## PORTONS UN REGARD SUR LES IMAGES

### **« Cherchez l'erreur »** Séance n° 5

¾ 50 min

#### **Contexte de la séance**

Dans la continuité de la précédente séance, il est toujours question par ce jeu d'aborder la notion d'auteur et d'intention, et donc de point de vue.

#### **Objectif de la séance**

Au travers d'un jeu, prendre conscience que le contenu d'une photographie peut être adapté ou modifié et n'est donc pas toujours le reflet de la réalité.

#### **Acquis d'apprentissage**

Au terme de la séance, l'élève sera capable:

- Concevoir une photographie comme un contenu médiatique arbitraire conçu par son auteur pour véhiculer un message ou une émotion.
- Repérer une incohérence (facilement identifiable) dans une photographie (élément modifié ou ajouté).

#### **Matériel nécessaire**

- Des photographies (modifiées)
- Un matériel de projection numérique

#### **Déroulement**

En amont de l'activité, l'enseignant récolte vingt photos dont le contenu a clairement été modifié. Celles-ci sont compilées pour être projetée l'une après l'autre aux élèves.

> • *Pour trouver des images rapidement, n'hésitez pas, dans la barre d'un moteur de recherche, à taper « images truquées » ou « Photoshop drôle » ou encore « perles de Photoshop ». Vous trouverez rapidement votre bonheur…*

Il est important que la modification puisse être identifiée de manière effective par les élèves :

présence d'un élément clairement ajouté

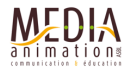

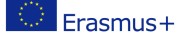

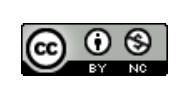

1

# **tand@m**

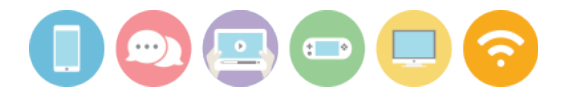

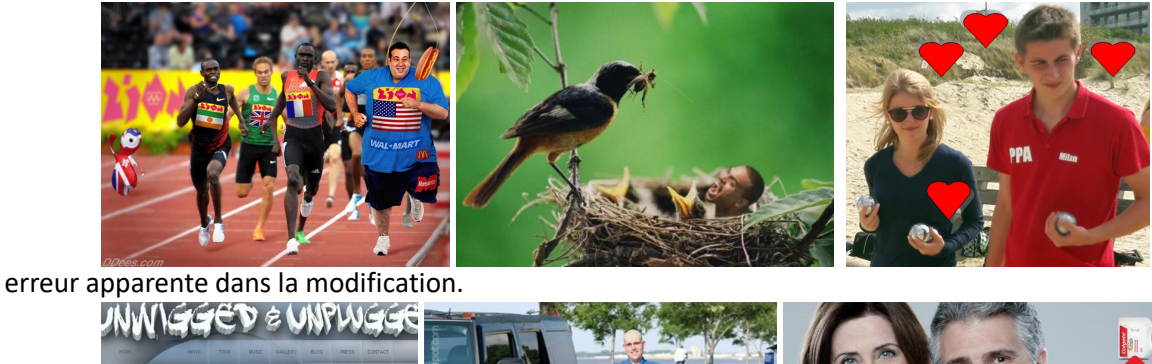

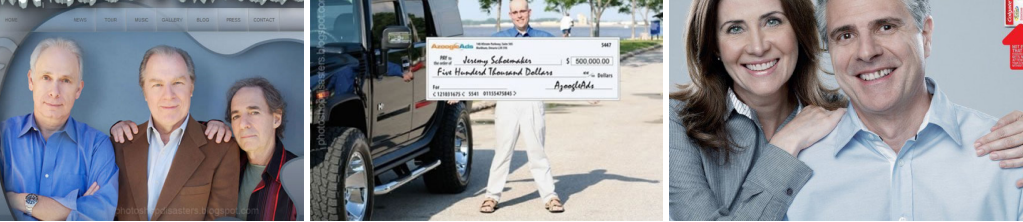

contenu invraisemblable

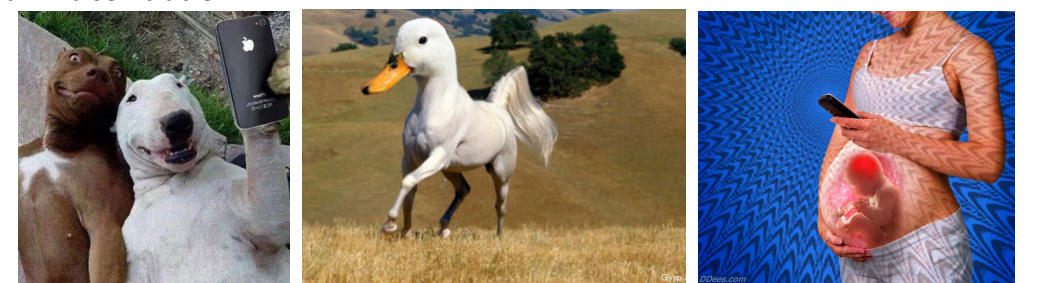

(Source des photos : Internet)

La consigne : *« Vous allez découvrir 20 photos. Chaque fois, l'image a été modifiée : la photo n'aurait pas pu être prise telle quelle. Vous disposerez de 20 secondes par photo pour repérer l'élément qui permet de se rendre compte qu'elle a été modifiée. Une fois cet élément trouvé, expliquez-le en quelques mots sur votre document de travail ».*

- *Le document de travail consiste en une feuille sur laquelle la numérotation 1 à 20 a été prévue. On peut également prévoir d'y insérer une miniature de chaque photo.*
- *La projection peut être réalisée de différentes manières : directement via l'explorateur, via un montage vidéo à regarder seul ou avec l'ensemble de la classe, via un diaporama type « Powerpoint »…*

Si nécessaire, une seconde projection des images est proposée.

Une correction collective est ensuite effectuée. Durant celle-ci, les élèves argumentent leurs propositions. Pour chaque photo, ils tentent également d'identifier l'intention ou la raison de la modification.

Une conclusion est émise par le groupe : « Que nous a permis de découvrir cette activité ? ». Cette conclusion, validée par le groupe, est notée dans le cahier de correspondance.

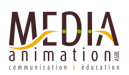

**Piste d'évaluation**

Erasmus+

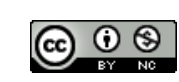

2

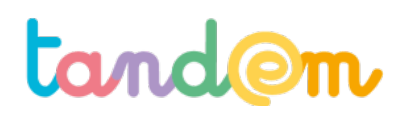

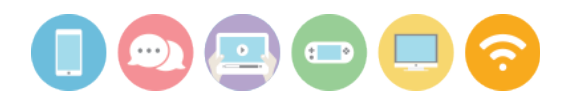

Proposer 4 photos dont le contenu a été modifié (de façon visible).

Suggestion d'indicateur :

L'élève peut identifier, sur au moins trois photos, l'élément visuel qui permet de démontrer que l'image a été modifiée et qu'elle n'aurait pas pu être prise telle quelle.

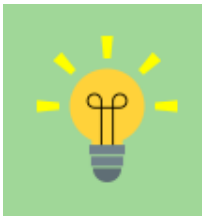

Deux autres suggestions :

- Il existe, sur Internet, des propositions de « jeux des 7 erreurs » à partir d'une photographie. Il suffit de les afficher via l'écran d'un ordinateur. Pour en trouver, insérez « jeux des 7 erreurs + photographie » dans un moteur de recherche. - On trouve de nombreuses photos où l'on voit le sujet « avant » et « après » transformation. Que diriez-vous d'en faire un puzzle (à imprimer et à découper) ? Un exemple (les pièces du puzzle ont été réalisées à l'aide du programme « Photofiltre 7 » téléchargeable gratuitement) :

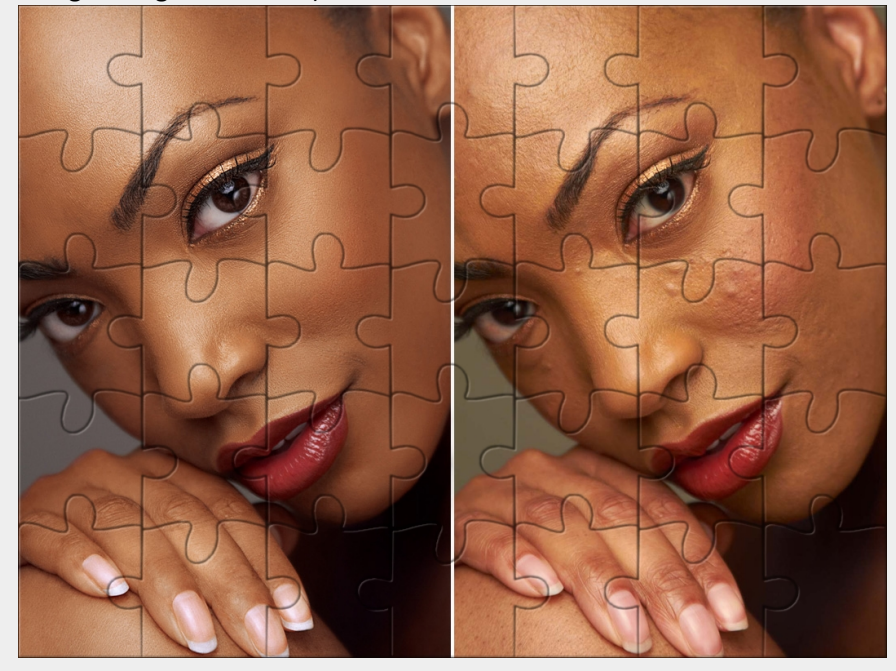

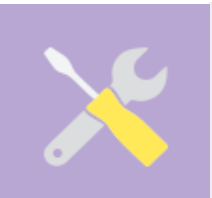

Il existe de nombreuses vidéos où l'on peut suivre tout le processus de transformation d'un sujet à l'aide de Photoshop.

Que diriez-vous d'en visionner une avec vos élèves puis d'en débattre avec eux ? Un exemple https://www.youtube.com/watch?v=mpJ97jO-fCg

Frasmus+

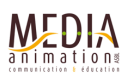

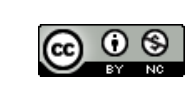

3